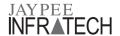

## **JAYPEE INFRATECH LIMITED**

CIN: L45203UP2007PLC033119

Regd. Office: Sector 128, Distt. Gautam Budh Nagar, NOIDA-201 304, Uttar Pradesh.

Tel.: +91-120-4963100 Fax: +91-120-4964420

Email id: jpinfratech.investor@jalindia.co.in Website: www.jaypeeinfratech.com

Name of the member including Joint holder(s), if any

Registered address of the sole/ first named member

DP ID & Client ID No./ Registered Folio No.

No. of Shares held

Dear Member(s),

### Sub: Voting through Electronic means

Pursuant to the provisions of Section 108 of the Companies Act, 2013 read with Rule 20 of the Companies (Management and Administration) Rules, 2014 and Clause 35B of the Listing Agreement, the Company is pleased to provide e-voting facility to its members in respect of the business(es) to be transacted at the 7th Annual General Meeting of the Company scheduled to be held on Monday, September 22, 2014 at 10.30 A.M.

The Company has engaged Central Depository Services (India) Limited as the authorized agency to provide e-voting facility. For instructions on e-voting please see overleaf.

The e-voting facility will be available during the following voting period:

| Commencement of e-voting | 9.00 A.M. on 15th September, 2014 |
|--------------------------|-----------------------------------|
| End of e-voting          | 6.00 P.M. on 17th September, 2014 |

Members of the Company holding shares in either physical form or dematerialize form as on the cut-off date/ record date ie. 14th August, 2014, may cast their vote electronically.

This communication is an integral part of Notice dated July 26, 2014 for the Annual General Meeting scheduled to be held on Monday, September 22, 2014.

The Notice of the Annual General Meeting and this communication are also available on the website of the Company at www.jaypeeinfratech.com

Thanking you

For Jaypee Infratech Limited

Sachin Gaur, Director (DIN No. 387718))

Place: Noida Date: 26th July, 2014 The Annual Report for the Financial Year 2013-14 is being sent separately

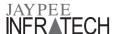

# THE INSTRUCTIONS FOR MEMBERS FOR VOTING THROUGH ELECTRONIC MEANS-

### In case of members receiving e-mail:

- Log on to the e-voting website www.evotingindia.com during the voting period.
- (ii) Click on "shareholders" tab.
- (iii) Now Enter your User ID
  - a. For CDSL: 16 digits beneficiary ID,
  - b. For NSDL: 8 Character DP ID followed by 8 Digits Client ID,
  - Members holding shares in Physical Form should enter Folio Number registered with the Company.
- (iv) Next enter the Image Verification code as displayed and Click on Login.
- (v) If you are holding shares in demat form and had logged on to www.evotingindia.com and casted your vote earlier for EVSN of any company, then your existing password is to be used.
- (vi) If you are a first time user follow the steps given below:

Fill up the following details in the appropriate boxes:

#### Enter your 10 digit alpha-numeric \*PAN issued by PAN\* Income Tax Department (Applicable for both demat shareholders as well as physical shareholders) Members who have not updated their PAN with the Company/Depository Participant are requested to use the first two letters of their name and the 8 digit (from the right hand side) CDSL/ NSDL client id/ folio number in the PAN field. In case the folio number is less than 8 digits enter the applicable number of 0's before the folio number after the first two characters of the name in CAPITAL LETTERS e.g. If your name is Ramesh Kumar with folio number 1234 then enter RA00001234 in the PAN field. DOB# Enter the Date of Birth as recorded in your demat account or in the company records for the said demat account or folio in dd/mm/yyyy format. Dividend Enter the Dividend Bank Details as recorded in your Bank demat account or in the company records for the said Details# demat account or folio. Please enter the DOB or Dividend Bank Details in order to login. If the details are not recorded with the depository or company please enter the number of shares held by you as on the cut off date ie. 14th August, 2014 in the Dividend Bank details field.

- (vii) After entering these details appropriately, click on "SUBMIT" tab.
- (viii) Members holding shares in physical form will then reach directly the Company selection screen. However, members holding shares in demat form will now reach 'Password Creation' menu wherein they are required to mandatorily enter their login password in the new password field. Kindly note that this password is to be also used by the demat holders for voting for resolutions of any other company on which they are eligible to vote, provided that company opts for e-voting through CDSL platform. It is strongly recommended not to share your password with any other person and take utmost care to keep your password confidential.
- (ix) For Members holding shares in physical form, the details can be used only for e-voting on the resolutions contained in this Notice.
- (x) Click on the EVSN of "Jaypee Infratech Limited".
- (xi) On the voting page, you will see "Resolution Description" and against the same the option "YES/NO" for voting. Select the option YES or NO as desired. The option YES implies that you assent to the Resolution and option NO implies that you dissent to the Resolution.
- (xii) Click on the "Resolutions File Link" if you wish to view the entire Resolutions.

- (xiii) After selecting the resolution you have decided to vote on, click on "SUBMIT". A confirmation box will be displayed. If you wish to confirm your vote, click on "OK", else to change your vote, click on "CANCEL" and accordingly modify your vote.
- (xiv) Once you "CONFIRM" your vote on the resolution, you will not be allowed to modify your vote.
- (xv) You can also take out print of the voting done by you by clicking on "Click here to print" option on the Voting page.
- (xvi) If Demat account holder has forgotten the changed password then Enter the User ID and image verification code and click on Forgot Password & enter the details as prompted by the system.
  - Institutional shareholders (i.e. other than Individuals, HUF, NRI etc.) are required to log on to www.evotingindia.com and register themselves as Corporates.
  - They should submit a scanned copy of the Registration Form bearing the stamp and sign of the entity to helpdesk. evoting@cdslindia.com.
  - After receiving the login details they have to create a user who would be able to link the account(s) which they wish to vote on.
  - The list of accounts should be mailed to helpdesk.evoting@ cdslindia.com and on approval of the accounts they would be able to cast their vote.
  - They should upload a scanned copy of the Board Resolution and Power of Attorney (POA) which they have issued in favor of the Custodian, if any, in PDF format in the system for the scrutinizer to verify the same.
- (xvii) The e-voting commences on Monday, September 15, 2014 (IST 9.00 a.m) and ends on Wednesday, September 17, 2014 (IST 6.00 p.m). During this period members of the Company, holding shares either in physical form or in dematerialized form, as on the cut-off date/ record date ie. August 14, 2014 may cast their vote electronically. The voting rights of the members shall be in proportion to their shares in the paid up equity share capital of the Company as on the cut-off date (i.e. the Record Date).
- (xviii) In case you have any queries or issues regarding e-voting, you may refer the Frequently Asked Questions ("FAQs") and e-voting manual available at www.evotingindia.com under help section or write an email to helpdesk.evoting@cdslindia.com.
- (xix) Smt. Sunita Mathur, Practicing Company Secretary (CP No. 741 & FCS No. 1743) has been appointed as the Scrutinizer and Shri V.K Verma (CP No. 10353 & FCS No. 1430) as alternate Scrutinizer to scrutinize the e-voting process in a fair and transparent manner.
- (xx) The Scrutinizer shall within a period not exceeding three (3) working days from the conclusion of the e-voting period unblock the vote in the presence of atleast two witnesses not in the employment of the Company and will make a Scrutinizer's Report of the votes cast in favor or against, if any, forthwith to the Chairman of the Company.
- (xxi) In the event of poll, please note that the members who, have exercised their right to vote through electronic means as above shall not be eligible to vote by way of poll at the meeting. The poll process shall be conducted and report thereon shall be prepared in accordance with Section 109 of the Act read with relevant rules. In such an event, votes cast under Poll taken together with the votes cast through e-Voting shall be counted for the purpose of passing of resolution(s). No voting by show of hands will be allowed at the Meeting.
- (xxii) Subject to receipt of sufficient votes, the resolution(s) shall be deemed to be passed at the 7th Annual General Meeting of the Company scheduled to be held on Monday, September 22, 2014. The Results shall be declared on or after the meeting. The Results declared alongwith the Scrutinizer's Report shall be placed on the Company's website, www.jaypeeinfratech.com and on CDSL's website, www.cdslindia.com within two days of passing of the Resolutions at the meeting and communicated to the Stock Exchanges.